Allegato 1

# **Aggiornamento e distribuzione del sistema informativo** *IFOLAMB* **(Informazione Formazione Orientamento Lavoro AMBientale)**

*Relazione finale (Dicembre 2007)*

Vittorio Miori

*Istituto per la Scienza e le Tecnologie dell'Informazione - A.Faedo (ISTI)*

# **Indice**

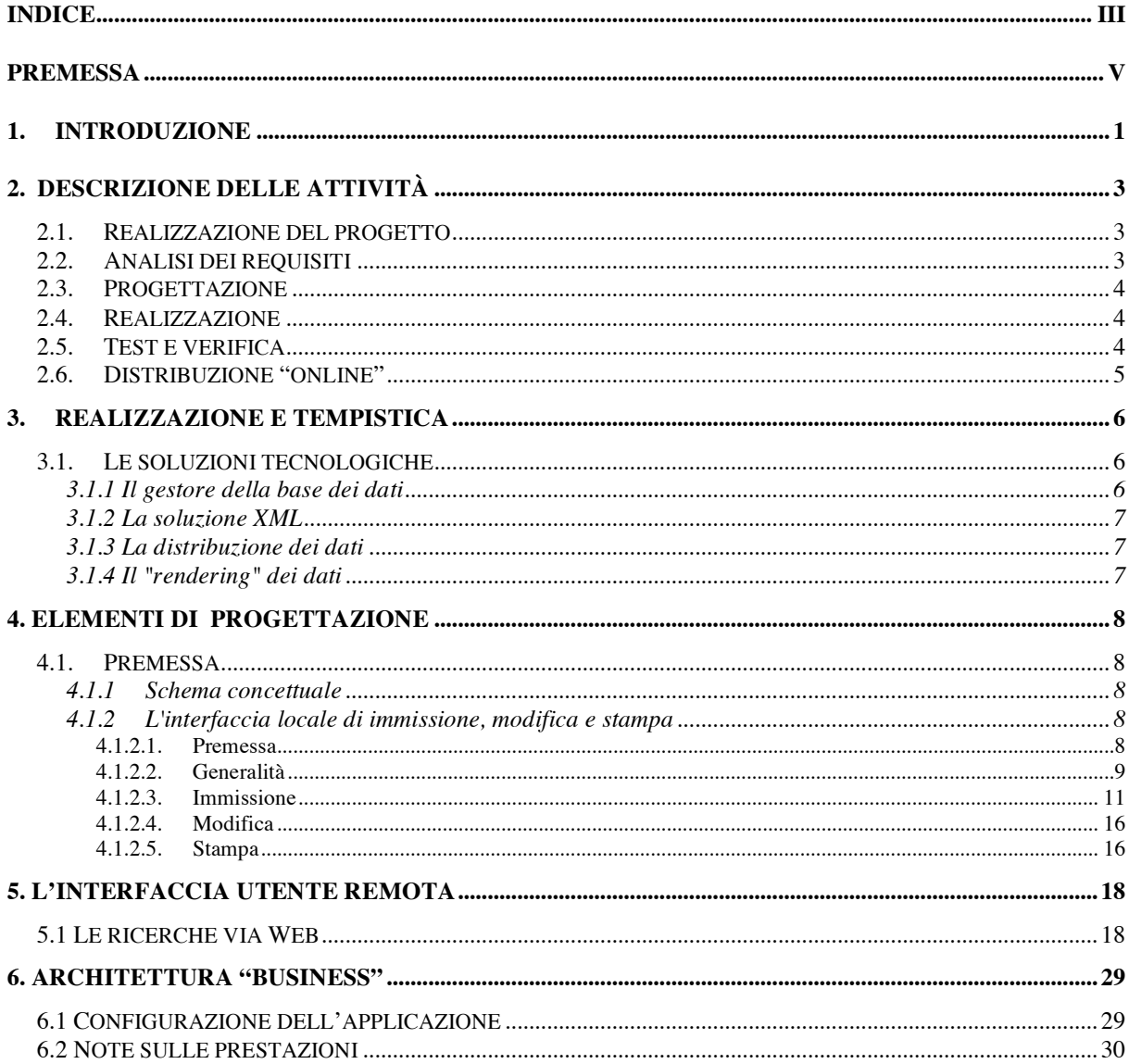

## **Premessa**

Il presente documento descrive le attività svolte per il Progetto IFOLAMB, relative a:

- progettazione;
- realizzazione e aggiornamento del sistema informativo contenente i dati riguardanti l'informazione, il monitoraggio e l'orientamento ambientale;
- la distribuzione in Internet dei dati:
- le interfacce usate sia localmente per l'immissione dei dati, sia per la consultazione in rete Internet;

Il lavoro descritto costituisce l'oggetto della convenzione tra l'Istituto per lo Sviluppo della Formazione Professionale dei Lavoratori (ISFOL), e l'Istituto ISTI, nei termini definiti dall'ISFOL.

Per il lavoro sono state utilizzate tecnologie consolidate nell'area delle basi di dati e sono state aggiornate le interfacce uomo-macchina basate sulle tecnologie XML per la distribuzione dell'informazione via Internet.

Il lavoro prevedeva anche la revisione di tutti gli strumenti necessari per l'immissione dei dati, la loro manutenzione e la presentazione su supporti cartacei.

Il contenuto informativo si articola in quattro filoni:

### 1. **Analisi dell'offerta formativa ambientale**

si collocano in quest'area, le indagini censimentali volte ad acquisire elementi conoscitivi su caratteristiche, connotati e tratti distintivi delle attività formative ambientali realizzate in Italia da più soggetti pubblici e privati, riferite a diversi subuniversi formativi;

## 2. **Tendenze del mercato del lavoro ambientale**

si collocano in quest'area analisi quali-quantitative sul mercato del lavoro ambientale, al fine di poter delineare un quadro di insieme e le tendenze occupazionali in sede storica. Offre dati e informazioni finalizzati a monitorare l'occupazione ambientale in termini di caratteri connotativi e trend di sviluppo, sulla base delle fonti statistiche primarie sulle forze di lavoro Istat.

#### 3. **Spendibilità degli IFTS nel mercato del lavoro ambientale**

elaborazione in chiave ambientale dell'indagine ISFOL sul monitoraggio e la valutazione dei percorsi IFTS, con l'obiettivo primario la verifica dell'andamento occupazionale dei partecipanti ai corsi IFTS ambientali, evidenziandone il trend occupazionale e la conseguente spendibilità rispetto al mercato del lavoro.

#### 4. **Figure professionali ambientali**

dove si trovano i risultati delle analisi fatte in diverse aree di intervento strategiche per il contributo che le figure professionali ambientali possono dare alla realizzazione di società sostenibili.

Per la realizzazione vengono attuati i riferimenti normativi (raccomandazioni) degli organismi di standardizzazione internazionali (W3C) e del CNIPA (la legge 9 Gennaio 2004, n.4, il DPR 1 marzo 2005, n.75 e il DM 8 Luglio 2005 concernenti le normative sull'utilizzo dei siti web per la pubblica amministrazione).

Tra tutte le fasi descritte nell'intero documento, si elencano di seguito le principali fasi concluse e gli strumenti messi a punto descritte in dettaglio nel seguito:

- definizione delle variabili gestite dalla base di dati
- progettazione e realizzazione dei moduli software necessari per l'inserimento, la modifica, la visualizzazione locale, la ricerca e la stampa dei dati
- realizzazione e aggiornamento di tabelle accessorie (dati geografici, aree e sub-aree, ecc.);
- realizzazione e aggiornamento della banca dati con tutti i dati necessari alla pubblicazione in Internet;
- realizzazione e aggiornamento delle procedure di pubblicazione dei dati;
- aggiornamento procedure per l'interpretazione dei dati e analisi statistiche;
- studio e realizzazione del server;
- studio del progetto completo.

# **1. Introduzione**

L'obiettivo di questo lavoro era quello di aggiornare e adeguare alle nuove esigenze, una base di dati consultabile in Internet, contenente dati informativi, forniti dell'ISFOL, relativa all'*Analisi dell'offerta formativa ambientale,* nonché l'aggiornamento informativo e la messa in linea dei dati relativi alle analisi realizzate sulle *Tendenze del mercato del lavoro ambientale* e sulla *Spendibilità degli IFTS nel mercato del lavoro* e sulle *figure professionali in campo ambientale.* Entrambi i contenuti informativi dovevano essere logicamente e funzionalmente inseriti in un sito web, mantenuto attivo 24 ore su 24 sulla rete Internet.

Si collocano nella prima area, le indagini censimentali volte ad acquisire elementi conoscitivi su caratteristiche, connotati e tratti distintivi delle attività formative ambientali realizzate in Italia da più soggetti pubblici e privati, riferite ai seguenti sub-universi formativi:

- **Formazione professionale** corsi, rivolti a giovani e adulti, occupati e non, realizzati da enti pubblici e privati e finanziati con nazionali e comunitari; corsi liberamente offerti da enti privati. In quest'area sono compresi anche i corsi IFTS (Istruzione e Formazione Tecnica Superiore) rivolti ad attività che rappresentano il canale integrato tra scuola, formazione professionale, università e impresa.
- **Università** corsi di laurea, diplomi universitari, scuole dirette a fini speciali, scuole di specializzazione e corsi di perfezionamento.
- **Master** corsi realizzati nell'ambito del sistema formativo regionale, dell'università o da soggetti privati.

La banca dati (ed il realtivo sito web), è attualmente ospitata dai server dell'ISTI ed è stata realizzata utilizzando un prodotto di mercato con varie modifiche e aggiunte mirate all'allargamento dell'insieme degli utenti possibili senza limitazioni dovute alla versione e al tipo di browser utilizzato o alla piattaforma utilizzata dall'utente. La piataforma utilizzata doveva rispondere a criteri di innovazione e completezza, ma allo stesso tempo a criteri di facilità di uso anche da personale non tecnico.

Il software di sistema e l'interfaccia utente destinata alla presentazione dei dati su Internet, sono stati progettati e costruiti appositamente, utilizzando le più innovative tecnologie (nel seguito vengono fornite informazioni più dettagliate). Per l'interfaccia utente è stato necessario curare in modo particolare:

- **La completezza**  L'interfaccia dovrà permettere di visualizzare tutti i dati presenti e di formulare ricerche e selezioni anche con criteri molto complessi.
- **L'usabilità** La facilità di utilizzo e di navigazione del sito, insieme a comandi diretti che non costringano l'utente a giri inutili tra le pagine del sito, saranno fondamentali per il successo del sistema in generale. L'utente infatti in assenza di difficoltà particolari, verrà invogliato a compilare un maggior numero di interrogazioni sulla banca dati incoraggiato anche da una migliore produttività (ottenere maggior numero di informazioni in una unità di tempo). Devono essere tenuti in particolare considerazione anche gli aspetti tipografici e di presentazione del contenuto e di grafica
- **La consistenza** Nelle varie schermate i dati devono essere sempre riconoscibili immediatamente da altri elementi della pagina e la posizione dei vari strumenti di

controllo per la navigazione devono stare sempre nella stessa zona dello schermo ben distinti da altre componenti della pagina.

- **L'accessibilità** In accordo a specicifici indicatori di accesssibilità e implementando le apposite norme sulle interfacce dei prodotti della pubblica amministrazione, il sistema dovrà essere accessibile anche da persone con esigenze speciali. o svantaggiati da un punto di vista culturale (digital divide).
- **La riconoscibilità istituzionale** Le pagine del sito devono essere tutte progettate con uno stile uniforme anche attraverso richiami grafici e di layout.

## **2. Descrizione delle attività**

## **2.1. Realizzazione del progetto**

L'attività di realizzazione del progetto IFOLAMB, oggetto del presente documento, è stata svolta tenendo conto dell'obiettivo finale: realizzare un vero e proprio *sistema* per l'informazione, monitoraggio e orientamento ambientale. Tale sistema nella sua componente informatica si articola, a sua volta, in tre sotto sistemi che possiamo distinguere in :

- Il gestore dei dati: consiste nella realizzazione di una base di dati generalizzata, per l'intero contenuto informativo.
- Il sotto-sistema di interazione**:** comprende un insieme di strumenti che permettano l'interazione degli utenti con le varie componenti del sistema, pur mantenendo la sicurezza e l'integrità dei dati.
- Il sotto-sistema della redazione**:** comprende un insieme di strumenti a disposizione della redazione, per la gestione dei dati (es. inserimento, modifica e verifica dei dati.).

Le attività specifiche per la realizzazione del sistema IFOLAMB, prevedono:

- Analisi dei requisiti
- Progettazione
- Realizzazione
- Test e verifica
- Distribuzione "online"

#### **2.2. Analisi dei requisiti**

Obiettivo di questa fase è stato la realizzazione di uno studio, atto a individuare con precisione le funzionalità e le modalità operative. In particolare sono state indagate le seguenti aree:

*Fabbisogno informativo*. Doveva essere verificata la completezza e l'integrità dell'informazione necessaria allo svolgimento della ricerca.

*Interfaccia utente*. Occorreva individuare le nuove modalità di interazioni uomo-macchina in relazione ai requisiti richiesti.

*Fruibilità*. Si doveva prestare particolare attenzione alle problematiche di fruibilità sia locale sia remota, per il tramite di Internet, identificando opportune architetture hardware/software, in relazione alla distribuzione via Web ed allo sviluppo degli applicativi.

## **2.3. Progettazione**

Ultimata la fase di analisi dei requisiti si è provvededuto alla progettazione concettuale del sistema ed alla definizione architetturale dei moduli di:

- inserimento/modifica dei dati
- interrogazione
- presentazione dei risultati
- moduli per il server

Si è provveduto quindi alla verifica del risultato della progettazione, determinando con la committenza, la rispondenza all'analisi dei requisiti. Si inoltre contotto uno studio finalizzato all'individuazione degli strumenti software da utilizzare nella successiva fase di realizzazione.

## **2.4. Realizzazione**

In questa fase si è procededuto, conseguentemente a quanto stabilito nelle fasi precedenti, alla raccolta dei dati dalle varie fonti previste, alla loro omogeneizzazione e trasformazione funzionale al disegno del sistema progettato. Si è sviluppato quindi il software utile alla realizzazione dei moduli necessari. Schematizzando, questa fase ha compreso le seguenti sottofasi:

- Estensione del disegno della base di dati.
- Aggiornamento dei moduli di inserimento e modifica dei dati.
- Realizzazione dei nuovi moduli di interrogazione della base di dati.
- Modifica dei moduli di presentazione dei risultati.
- Aggiornamento dei moduli di stampa dei risultati delle interrogazioni.
- Aggiornamenti dei moduli per permettere la creazione e l'interrogazione degli archivi realtivi alle varie annualità presenti e dell'archivio storico.
- Aggiornamento dei moduli relativi alle tendenze del mercato del lavoro.
- Realizzazione moduli per la stampa di report specifici per la verifica dei dati relativi all'immissione OFA.
- Realizzazione nuovi moduli relativi alle Figure Professionali Ambientali.
- Realizzazione moduli idonei alla realizzazione delle elaborazioni statistiche relativi all'immissione OFA.

## **2.5. Test e verifica**

La fase di verifica delle funzionalità e della correttezza dei moduli realizzati conclude il lavoro. In tale fase ci si è assicurati che:

- I dati siano integri e corretti;
- la funzionalità di tutti i moduli software sia completa e corretta;
- La presentazione dei dati e la loro ricerca sia completa e facile da ottenere;
- L'interfaccia uomo-macchina risulti facile e piacevole da usare
- I tempi di risposta del sistema siano mediamente accettabili (eventuali collegamenti lenti effettuati da zone mal collegate non devono essere prese in considerazione).

#### **2.6. Distribuzione "online"**

Questo punto riguarda la messa in linea e la distribuzione su rete Internet del sistema. L'attività prevede sia l'attività di *hosting* che di *housing.* Occorrerà un lavoro di mantenimento e aggiornamento sia del software di sistema che di quello applicativo, il tutto su una macchina dedicata. Il sistema informativo sarà così accedibile da Web, 24 ore su 24, ed il sistema protetto da un opportuno e adeguato software di *firewall.* Sono previsti aggiornamenti periodici della base di dati e le necessarie procedure di *recovery* e *backup* degli archivi.

## **3. Realizzazione e tempistica**

La realizzazione di quanto sopra è stata supportata da strumenti software idonei a garantire un prodotto affidabile e di qualità. L'andamento delle attività ha dovuto adattarsi ai tempi necessari allo sviluppo delle ricerche promosse dall'ISFOL e quindi necessariamente andare di pari passo con esse. Approssimativamente la tempificazione è stata la seguente:

- 1) Coordinamento (3 mesi)
- 2) Analisi dei requisiti (10 giorni)
- 3) Progettazione (10 giorni)
- 4) Realizzazione (2 mesi)
- 5) Verifica (10 giorni)
- 6) Distribuzione (3 mesi)

## **3.1. Le soluzioni tecnologiche**

Il risultato del lavoro prevede la disponibilità di accesso dei dati pubblicati per tutti gli utenti che non necessariamente usano browser aggiornati all'ultima versione e alla commistione delle tecnologie e della loro integrazione.

#### **3.1.1 Il gestore della base dei dati**

Il prodotto FileMaker è un gestore di banche dati relazionali. Dopo una valutazione di vari prodotti analoghi, abbiamo selezionato questo prodotto, destinato a divenire il cuore del sistema (motore di ricerca) in quanto:

- Sistema efficiente e ben dimensionato: gestisce banche dati anche di dimensioni medio/grandi fornendo tipi di ricerca giudicati da noi appropriati alle aspettative anche se istallato in server di potenza non elevata;
- Flessibile e veloce da programmare: la predisposizione dei vari moduli previsti (Immissione dati, manutenzione, consultazione/visualizzazione, ricerca, ecc.) comporta un tempo e un costo compatibili con quanto richiesto dal progetto;
- Maggiore robustezza rispetto ai prodotti comparabili, agli attacchi pirati informatici: da ricerche da noi eseguite e dalla consultazione della letteratura FileMaker sembra più invulnerabile degli altri prodotti;
- Strumento predisposto a essere affiancato da procedure XML e ampliabile: una volta preparati i dati in formato FileMaker, è possibile procedere alla loro diffusione sia in supporti magnetici o ottici, sia attraverso la rete Internet. Esistono infatti varie versioni di *FileMaker*: *FileMaker Server* per la trasmissione dei dati attraverso Internet, *FileMaker Developer* per la distribuzione di dati con il relativo motore di ricerca, ecc. Le versioni di *FileMakerDeveloper* e *FileMakerPro*, sono state acquistate dall'ISFOL e istallate sulle proprie macchine.

### **3.1.2 La soluzione XML**

XML (eXtensible Markup Language) è un linguaggio che permette di creare documenti strutturati e, con i documenti strutturati e gli schemi XML (XSL, XML-Schema, ecc.), è possibile definire nuovi linguaggi e nuove strutture di dati. Nel nostro caso, il motore di ricerca della base di dati, fornisce documenti con strutture ben definite e opzionalmente già di formato XML. Utilizzando le tecnologie non proprietarie messe a punto da W3C, Microsoft, Netscape, ecc. relative al trattamento di dati XML, sarà possibile visualizzare sui Browser degli utenti connessi in rete, i dati raccolti per la ricerca in oggetto. Senza entrare nel dettaglio delle tecnologie legate a XML, possiamo comunque affermare che è possibile fornire strumenti potenti per la distribuzione dei dati e per la loro visualizzazione senza ricorrere a prodotti proprietari che potrebbero venire a mancare in futuro (per dismissione del prodotto, scomparsa del produttore, ecc.).

### **3.1.3 La distribuzione dei dati**

Non si richiedono particolari caratteristiche di configurazione o di prestazioni del server preposto alla distribuzione del sistema, in quanto i prodotti selezionati possono essere supportati da vari sistemi operativi e la richiesta della potenza di calcolo non è un fattore critico. Gli unici requisiti indispensabili consistono nel sistema operativo che potrà essere MacOs o Windows.

## **3.1.4 Il "rendering" dei dati**

Per prima cosa è stata realizzata la parte relativa all'interrogazione da Internet della banca dati con linguaggio HTML. E' seguita la realizzazione della parte di visualizzazione dei risultati delle ricerche e di eventuali approfondimenti e richieste particolari dell'utente.

La realizzazione è consistita nel prelevare i dati XML dalla banca dati e abbinarli al relativo foglio stile XSL direttamente sul server facendo uso di procedure Java e di un interprete fornito dal W3C. Si ottengono così i dati HTML che vengono distribuiti in rete. Con questa metodologia nessuna categoria di utenti (che utilizzino strumenti ragionevolmente non obsoleti) viene esclusa, inoltre il *rendering* dei dati risulta elegante, permettendo una grande flessibilità nella modalità di visualizzazione; é stato possibile, per esempio, poter mostrare all'utente solo quei campi del database che contenevano una informazione effettiva e non presentare (quando non significativo), il contenuto dei campi eventualmente vuoti.

# **4. Elementi di progettazione**

### **4.1. Premessa**

La base di dati realizzata deve servire come "engine" per la visualizzazione del suo contenuto sulla rete Internet, attraverso un'interfaccia web creata ad hoc. Conseguenza di tale esigenza la progettazione della base di dati prevede una prima struttura funzionale alla raccolta ed all'immissione dei dati, seguita poi da una sua definitiva implementazione, adeguandola alle esigenze dovute alla pubblicazione dei dati.

Questa fase è stata sostanzialmente quella della normalizzazione del database al fine dell'ottimizzazione dell'efficienza delle fasi di interrogazione e di restituzione dei risultati.

#### **4.1.1 Schema concettuale**

Per comodità di gestione abbiamo considerato l'informazione divisa in blocchi concettualmente distinti:

- I corsi effettuati (divisi per annualità);
- Gli enti coinvolti nella organizzazione dei corsi (divisi per annualità);
- Altre informazioni Fanno parte di queste:
	- Le filiere;
	- I dati geografici (informazioni presenti sia come sede dei corsi che come residenza degli enti organizzatori).

Per praticità nella fase di immissione dati, l'informazione è contenuta, per ciascun anno, in sole quattro tabelle.

I dati relativi alla ubicazione delle regioni, province e comuni e i relativi c.a.p. sono contenute in due tabelle a sola lettura. Tali informazioni geografiche aggiornate sono state prelevate da archivi ufficiali (sito delle PosteItaliane, delle province, ecc.) e precaricate allo scopo di agevolare la immissione dei dati.

Anche gli archivi degli Enti e dei Corsi sono stati precaricati con i dati presenti nelle passate edizioni. Tali tabelle sono state perciò completate aggiornando i dati già presenti e inserendo quelli realtivi a Enti e/o Corsi che comparivano per la prima volta.

L'interfaccia guida l'utente nella fase di immissione suggerendo i valori validi dei vari campi, con tendine o altri meccanismi ormai consolidati, evitando l'inserimento di dati non congrui.

Tutto il meccanismo è stato previsto per una successiva elaborazione prima della fase finale. I dati sono stati normalizzati (evitate cioè le ripetizioni) provocando una scomposizione delle tabelle in sotto tabelle. L'organizzazione finale ha permesso non solo di ottimizzare lo spazio, ma anche di evidenziare eventuali errori di battitura e di rendere più veloce la navigazione della banca dati per la visualizzazione dei dati.

#### **4.1.2 L'interfaccia locale di immissione, modifica e stampa**

#### 4.1.2.1. Premessa

L'interfaccia per l'immissione, modifica e stampa dei dati, è divisa in due ambienti diversi, uno per i *corsi* e l'altro per gli *enti gestori* degli stessi.

Il primo ambiente prevede quattro modalità diverse, rispettivamente per le tre tipologie di corsi previste.

E' stato facilitato all'utente il fatto di trovarsi in un ambiente piuttosto che nell'altro, attraverso l'implementazione delle schermate di un diverso colore a seconda se viene trattato un corso di formazione, IFTS, universitario o master.

La navigazione all'interno delle pagine è prevede una pagina di partenza, nella quale è possibile effettuare sia la scelta della tipologia corsuale che l'operazione da effettuare, cioè se si desidera effettuare una immissione, una modifica o una stampa.

E' stata studiata per risulatare particolarmente funzionale e per permettere una immissione veloce e accurata.

L'implementazione prevede poi un elevato numero di controlli sulla correttezza dei dati e una serie di procedure di verifica di correttezza e dicongruità, sviluppate appositamente.

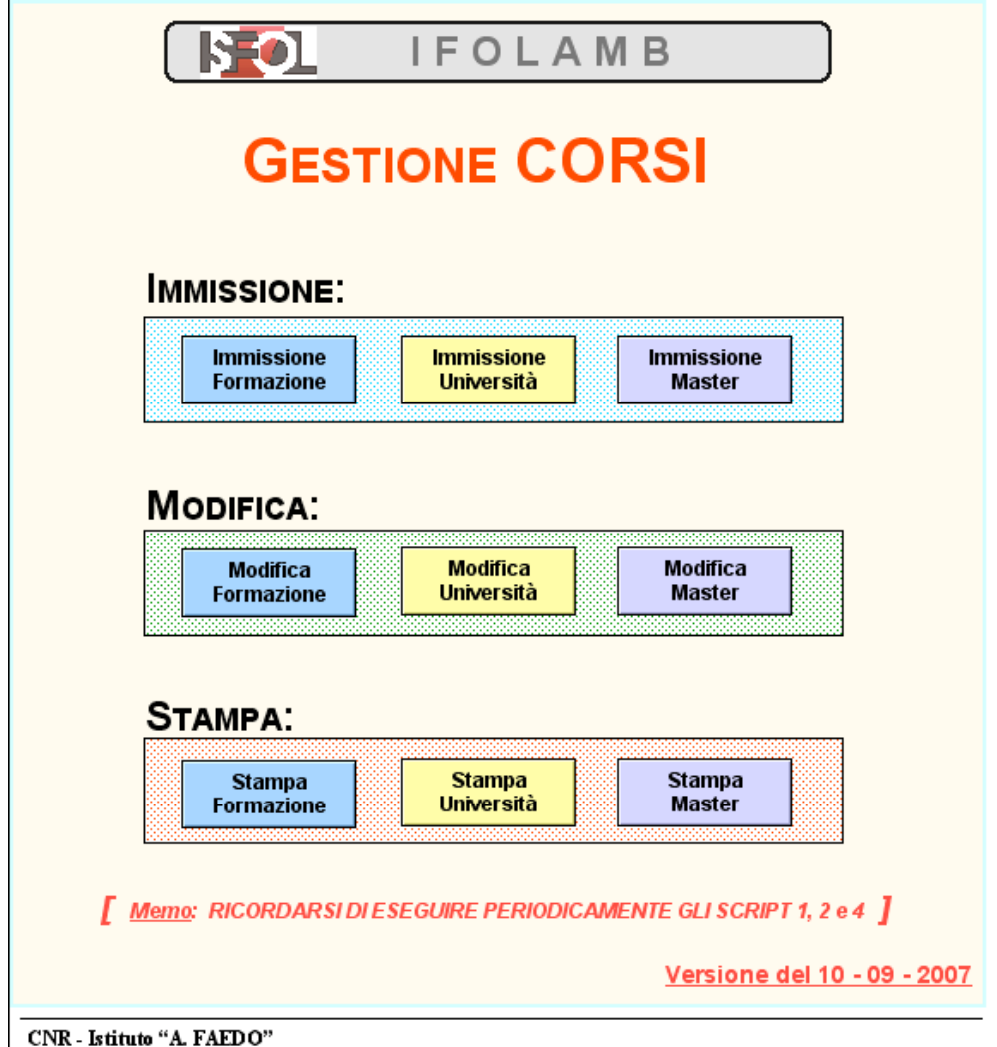

#### 4.1.2.2. Generalità

L'esigenza di avere quattro ambienti diversi è dovuta al fatto che i campi relativi ad un tipo di corso, sono in generale diversi dai campi di un altro tipo, benché alcuni di essi siano tuttavia comuni. La scelta opposta di avere un'unica maschera di immissione/modifica per tutti, avrebbe comportato la presenza di un notevole disturbo e di potenziale confusione nell'interfaccia, dovuta alla presenza di campi non necessari alla tipologia di corso che si sta inserendo.

E' da rilevare che le tabelle di enti e corsi, sono state precaricate con l'inserimento delle informazioni, provenienti dai dati presenti in una precedente base di dati popolata dall'ISFOL e che fanno parte degli stessi universi necessari al presente lavoro.

Poiché la realizzazione finale prevede la messa in linea di piú annualità con realtiva opzione di scelta, è stato presisposto anche un campo anno, allo scopo di poter suddividere poi le informazioni in modo appropriato.

## 4.1.2.3. Immissione

 $\mathcal{L}$ 

Per quanto riguarda l'ambiente *corsi*, se la scelta è di "inserimento corsi" compare una schermata in cui gli elementi presenti sono di colore azzurro per l'ambiente *formazione*, di colore giallo per l'*università*, di colore verde per *IFTS* e di colore viola per i *master*. Si riporta l'esempio della maschera di inserimento di un corso universitario:

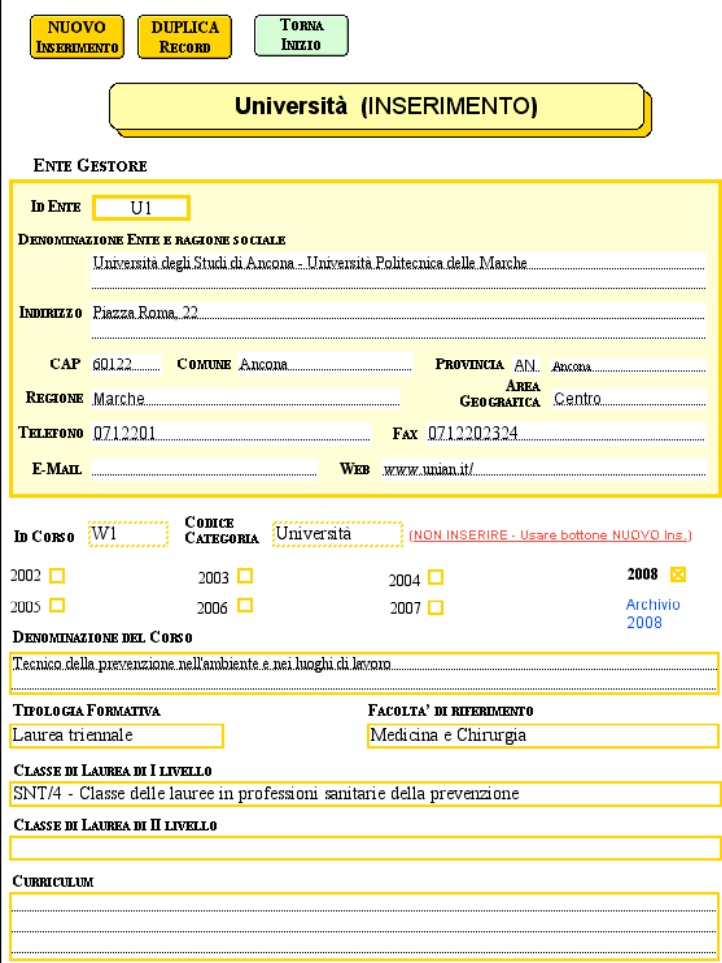

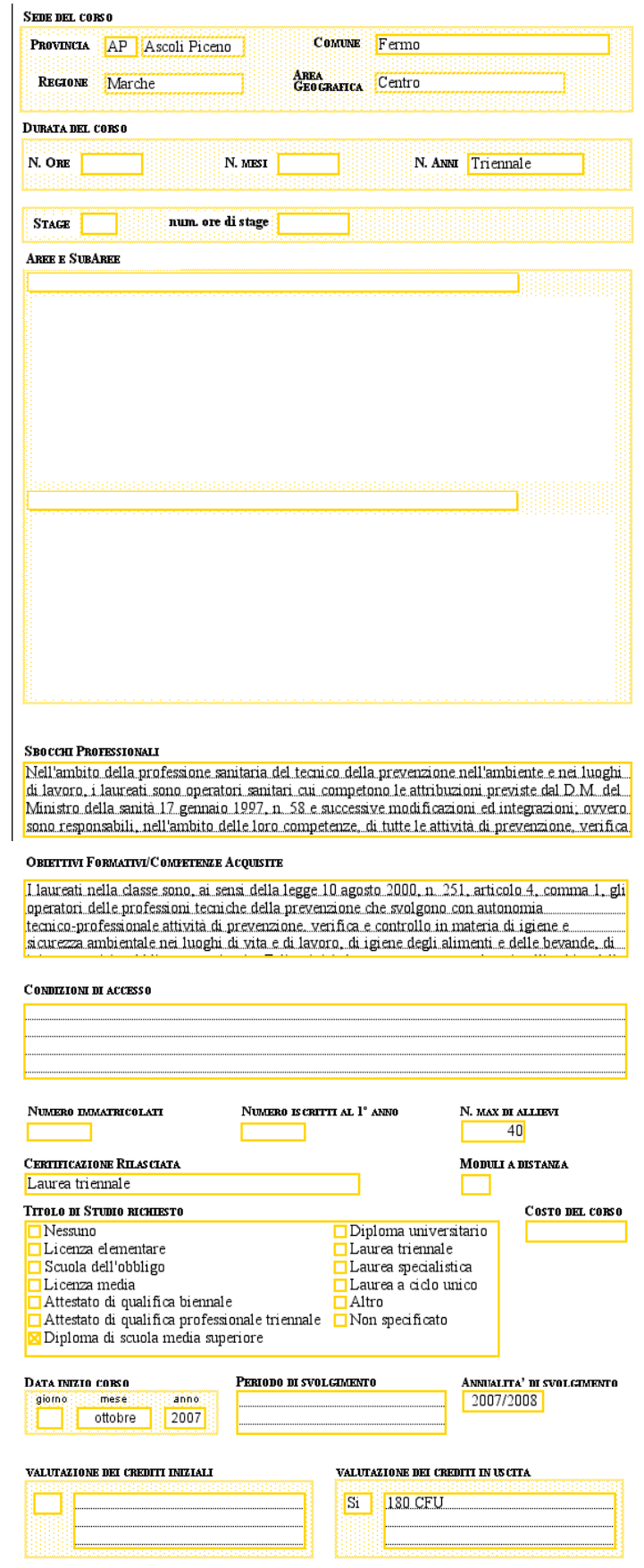

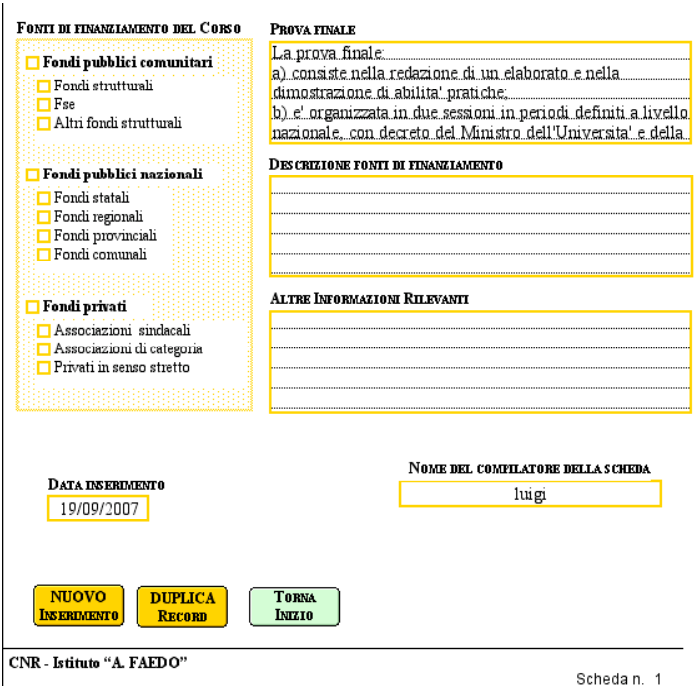

La sequenza prevista per la selezione dei campi all'immissione segue le regole dello studio effettuato durante la fase di "analisi dei requisiti", sulle modalità di raccolta dei dati e sulla successione ottimale delle informazioni nell'inserimento.

La prima sezione della maschera è quella che riguarda l'ente gestore del corso. All'immissione del codice ente vengono caricate le relative informazioni provenienti dalla tabella ENTI.

Effettuata così l'associazione ente/corso, si procede all'inserimento di tutte le altre informazioni proprie del corso preso in considerazione. I campi i cui valori vengono inseriti in modo automatico, sono poi:

- CODICE CATEGORIA;
- REGIONE, PROVINCIA E COMUNE e AREA GEOGRAFICA della sede del corso, all'immissione della SIGLA PROVINCIA; Nel campo COMUNE è possibile scegliere tra la lista dei comuni corrispondenti alla

provincia prescelta, caricata in modo dinamico all'immissione del CODICE PROVINCIA;

- FILIERE, corrispondenti alla selezione del MACROSETTORE, caricate automaticamente all'inserimento di quest'ultimo;
- DATA di inserimento del corso.

Gli altri campi sono sia di tipo *standard*, che prevedono l'immissione di un valore conosciuto dall'utente e altri di tipo LISTA a TENDINA oppure di tipo CASELLE di VERIFICA. In entrambi questi due ultimi casi i valori da immettere sono precostituiti e vengono proposti all'utente quando questi accede al campo, la differenza è però che nel caso della LISTA a TENDINA è possibile scegliere un unico valore, mentre le caselle di verifica servono per poter creare un *campo multiplo*, permettendo la selezione di uno o più valori.

Altre particolarità sono la presenza della possibilità della scelta di due MACROSETTORI relativi all'area (o alle aree) tematiche cui il corso è rivolto e la possibilità di non essere obbligati ad inserire il giorno preciso di inizio del corso, nel caso in cui questo non sia conosciuto.

La maschera di inserimento possiede poi due "bottoni" di navigazione presenti sia all'inizio che alla fine della scheda, "ciccando" sui quali vengono eseguiti rispettivamente i comandi di "NUOVO INSERIMENTO" e di "RITORNO" alla pagine di effettuazione delle scelte logistiche di IMMISSIONE, MODIFICA o STAMPA.

E' stata inserita poi al numerazione automatica della scheda, presente il calce a ciascuna maschera.

Per quanto riguarda l'ambiente *enti*, la maschera di immissione prevede l'inserimento delle informazioni basilari di riferimento degli enti gestori dei corsi.

La modalità di inserimento è stata facilitata in modo rilevante, automatizzando il più possibile l'auto riempimento di quei campi il cui valore può essere legato in qualche modo agli altri. Ecco così che al riempimento del campo SIGLA PROVINCIA, vengono riempiti in modo automatico i campi PROVINCIA, REGIONE, AREA GEOGRAFICA, per mezzo della relazione con la tabella PROVINCE. Vengono inoltre caricati i comuni corrispondenti alla provincia digitata, offrendone all'utente la scelta per la selezione, attraverso il menù a tendina caricato nel campo COMUNE, questa volta servendosi della relazione con la tabella COMUNI.

L'inserimento del valore nel campo CAP, è invece comandato da un pulsante INSERISCI, "ciccando" il quale avviene l'inserimento automatico. Tale particolarità si è resa necessaria in fase di disegno dell'interfaccia, al fine di poter permettere l'inserimento manuale dei CAP specifici legati alle varie zone delle città, in luogo del CAP generico (es. 00100 per Roma), che verrebbe inserito scegliendo la modalità di inserimento automatico.

Il modulo di interfaccia prevede poi cinque "bottoni" per l'automatizzazione della navigazione e delle procedure.

I "bottoni" sono:

- NUOVO MODULO, per la presentazione di un nuovo modulo vuoto pronto per l'immissione dei dati;
- DUPLICA MODULO, per la presentazione di un nuovo modulo identico al precedente, nel caso in cui si verificasse il caso che gran parte dei campi da inserire per il nuovo ente, fossero identici alla precedente scheda;
- STAMPA TUTTO, per attivare la procedura di stampa di tutti gli enti inseriti nella base di dati;
- STAMPA SELEZIONE, che permette di effettuare la ricerca mirata, per la stampa di solo quegli enti di interesse;
- STAMPA COMPATTO; che attiva la procedura per l'effettuazione di una stampa dell'intera tabella degli enti, in modo estremamente compatto.

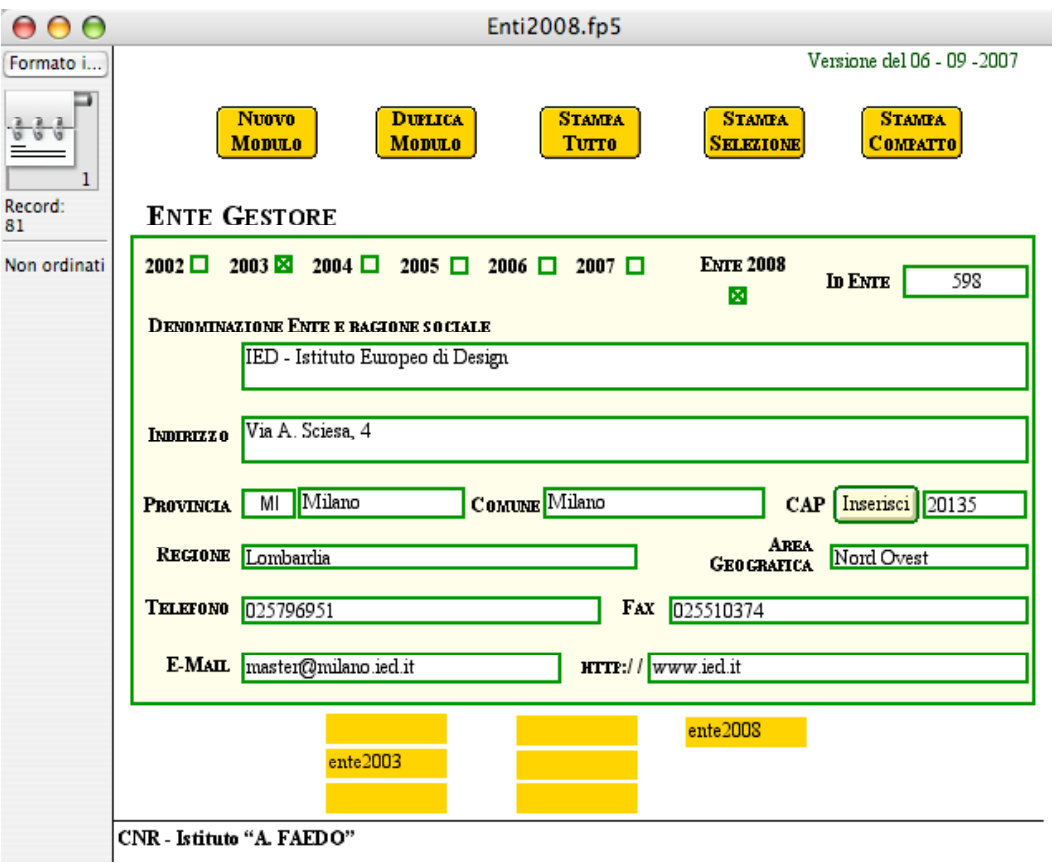

### 4.1.2.4. Modifica

Accedendo la pagina iniziale, effettuando la scelta di *modifica* corso, viene attivata una procedura che dopo aver chiesto l'immissione del CODICE CORSO, carica l'intera scheda del corso richiesto, riempiendo in modo automatico tutti i campi della stessa e presentandoli con la stessa sequenza e disposizione presente nella modalità inserimento, in modo da rendere l'operazione più facilitata possibile. Viene resa infatti in questo modo immediata l'individuazione del campo o dei campi da modificare, e ciò anche se ci si serve del supporto di riferimento della stampa dei corsi.

La procedura di modifica segue poi le stesse modalità viste nella fase di immissione.

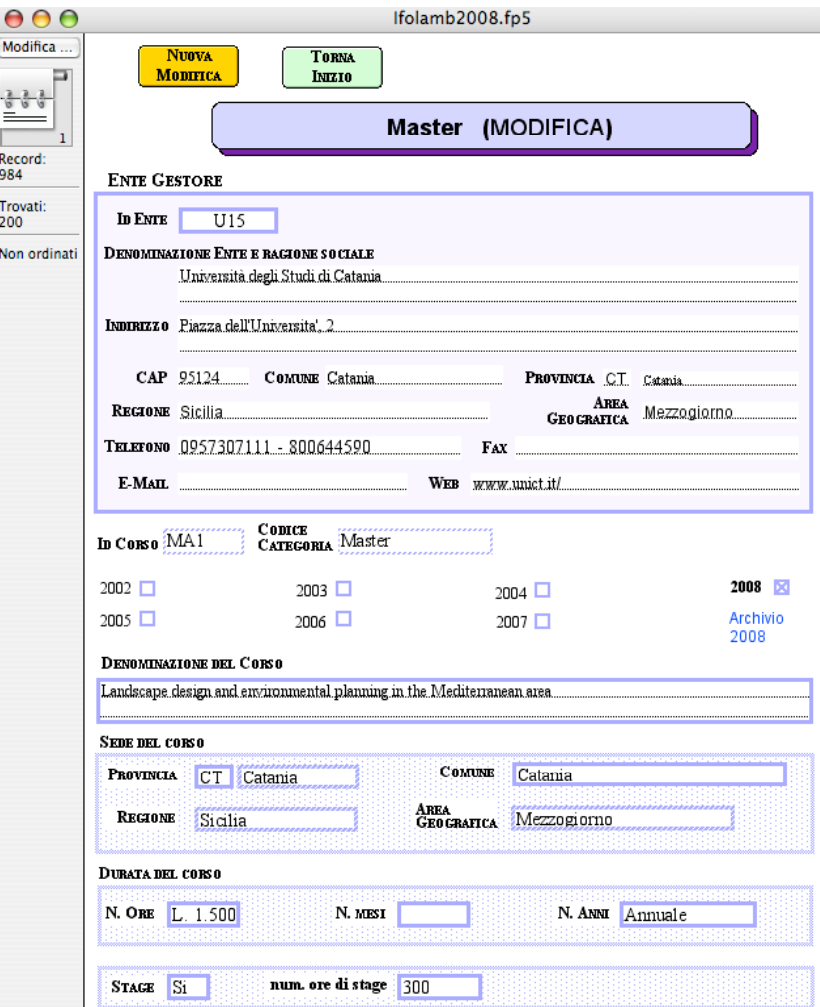

#### 4.1.2.5. Stampa

L'applicazione che realizza l'interfaccia locale, prevede anche una apposita sezione per la stampa delle schede dei corsi, attivabile anch'essa dagli appositi "bottoni", attivabili dalla maschera iniziale dell'applicazione, nel caso dell'ambiente corsi e dai "bottoni" presenti all'interno delle maschere di immissione e modifica degli enti.

I formati di stampa, diversi per ognuna delle tipologie di corsi previste e per la tabella enti, rispecchia anch'esso la disposizione dei campi prevista dai formati di immissione e modifica dei dati. Tale accorgimento è stato studiato specificamente per facilitare le correzioni, attraverso la modalità di modifica, anche nell'eventualità che esse vengano appuntate a mano, sui fogli di stampa.

Le stesse funzionalità sono state previste sia per l'ambiente *corsi* che per l'ambiente *enti*. In quest'ultimo caso è stata poi aggiunta la funzionalità di STAMPA COMPATTO, che permette di produrre un'uscita nella quale compaiono 16 enti per pagina (formato A4), in modo da generare un utile listato di riferimento, sia per la consultazione rapida che per l'individuazione rapida del codice dell'ente gestore del corso, necessario in fase di inserimento dei corsi. I campi che compaiono in tale formato sono infatti solo il CODICE ENTE, la DENOMINAZIONE, il COMUNE e la SIGLA della PROVINCIA. La numerazione delle pagine di stampa avviene per numero di scheda e per numero di pagina all'interno della scheda.

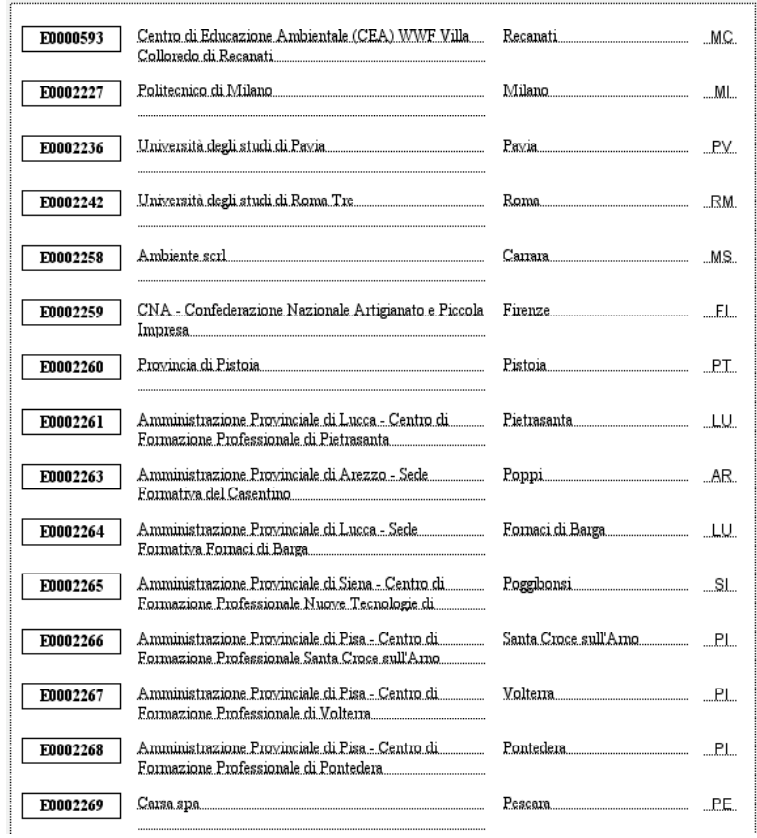

# **5. L'interfaccia utente remota**

Come già accennato sopra, si è scelto di utilizzare un sistema di base di dati che può fornire direttamente le risposte in HTML o in XML. Poiché il sistema è molto più flessibile usando XML si è scelto di quest'ultimo formato per i dati di risposta. Con questa metodologia occorre creare i fogli stile (XSL) da associare ai dati XML per ottenere la presentazione esattamente come si desidera. Mentre il file XML contiene il risultato dell'interrogazione in formato poco leggibile da persone non esperte, il file XSL contiene le dichiarazioni e i comandi per trasformare i dati XML in presentazioni leggibili e di aspetto gradevole. L'elaborazione di tali dati, cioè la trasformazione in prospetti leggibili, teoricamente può essere eseguita direttamente dal browser dell'utente. Questo modo di operare avrebbe il vantaggio di alleggerire il lavoro del *server* (la macchina che contiene la banca dati) che deve rispondere a più utenti contemporaneamente e si prende in carico tutte le elaborazioni necessarie alla interrogazioni e alla distribuzione dei risultati. Si otterrebbe così un miglior bilanciamento del carico affidando una parte del lavoro alla macchina *client* che si trova a svolgere poco lavoro e per di più, relativo ad un solo utente. Attualmente però questo non è stato possibile perché i *browser* più utilizzati, sebbene la letteratura affermi il contrario, non sono compatibili tra loro e solo pochissimi supportano appieno i dati XML con i fogli stile XSL. Poiché questa tecnica è molto nuova, tutti i *browser* meno recenti sono fuori gioco. Anche quelli più recenti hanno bisogno di talune estensioni. Al momento in cui abbiamo iniziato il lavoro l'estensione necessaria per l'elaborazione ere disponibile solo per Internet Explorer dalla versione 5 in poi.

Una seconda soluzione poteva essere quella di utilizzare un linguaggio di programmazione come il JavaScript per eseguire la trasformazione dei dati. Il JavaScript è un linguaggio interpretato dalla maggior parte dei browser. Anche in questo caso si sono incontrate difficoltà che, nonostante le librerie di routine messe a disposizione dalla azienda che produce FileMaker, di fatto limitano i tipi di browser che può utilizzare l'utenza. In particolare si ha la necessità di usare di "oggetti ActivX" che non tutti i sistemi operativi degli utenti supportano. Questa soluzione ha anche un difetto che se anche di minore importanza. Ci ha fatto rinunciare a questo approccio. I programmi JavaScript necessari sono piuttosto ingombranti e l'utente è costretto a scaricarseli ogni volta insieme ai dati, allungando notevolmente il tempo di risposta.

Abbiamo optato per una terza soluzione: installare l'interprete XSL sul server e collegare la banca dati, l'interprete e la distribuzione dei dati con una applicazione Java. L'utente riceve un file HTML che contiene i comandi di formattazione creati dinamicamente e che possono essere interpretati da tutti i tipi di browser.

## **5.1 Le ricerche via Web**

Per poter eseguire la ricerca occorre aprire un browser (ad esempio Internet Explorer, Netscape o altri) e indicare l'URI (www.ifolamb.isti.cnr.it) da cui iniziare la ricerca. Apparirà la *home page* del sito che fornisce lo strumento per effettuare la scelta iniziale riguardante l'annualità oggetto della consultazione. Dopo la selezione dell'annualità, si potrà impostare la ricerca tra i corsi Universitari, IFTS, Master o di Formazione. Oppure potremo scegliere di eseguire la ricerca senza restrizione di tipologia di corso cliccando la scritta "TUTTI". Si può anche decidere di fare ricerche sugli ENTI che hanno partecipato ad organizzare i corsi.

Se invece vogliamo visualizzare prospetti riassuntivi sinottici realtivi alle *Tendenze del mercato del lavoro ambientale*, alla *Spendibilità degli IFTS nel mercato del lavoro* o alle *figure professionali ambientali*, dobbiamo selezionare i relativi pulsanti collocati in basso.

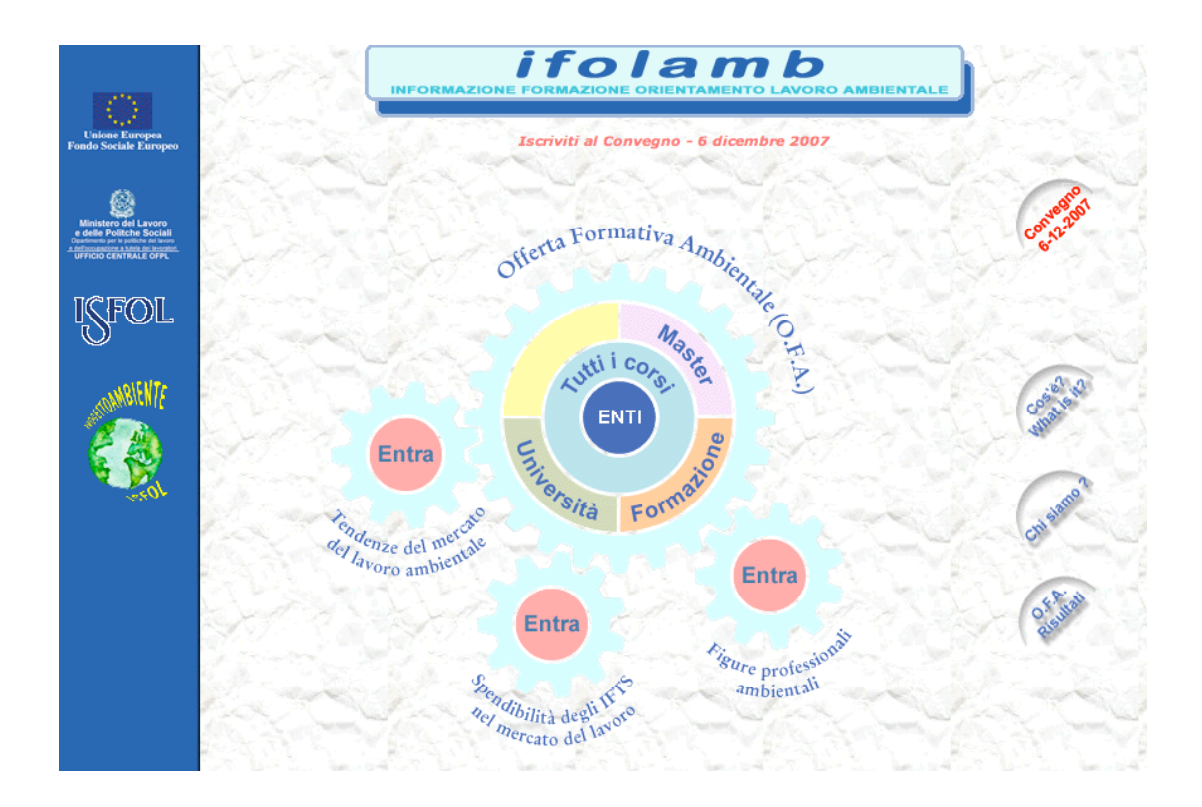

Tre mezze-lune poi fungono da porte di accesso alle informazioni relative ad una descrizione sintetica del contenuto informativo del sito (*Cos'è?*), alle informazioni realtive alle istituzioni scientifiche ed al personale che ha partecipato ai lavori (*Chi siamo?*) ed al rapporto predisposto dall'ISFOL sull'indagine relativa all'"Offerta Formativa Ambientale" (*O.F.A. Risultati*)*.*

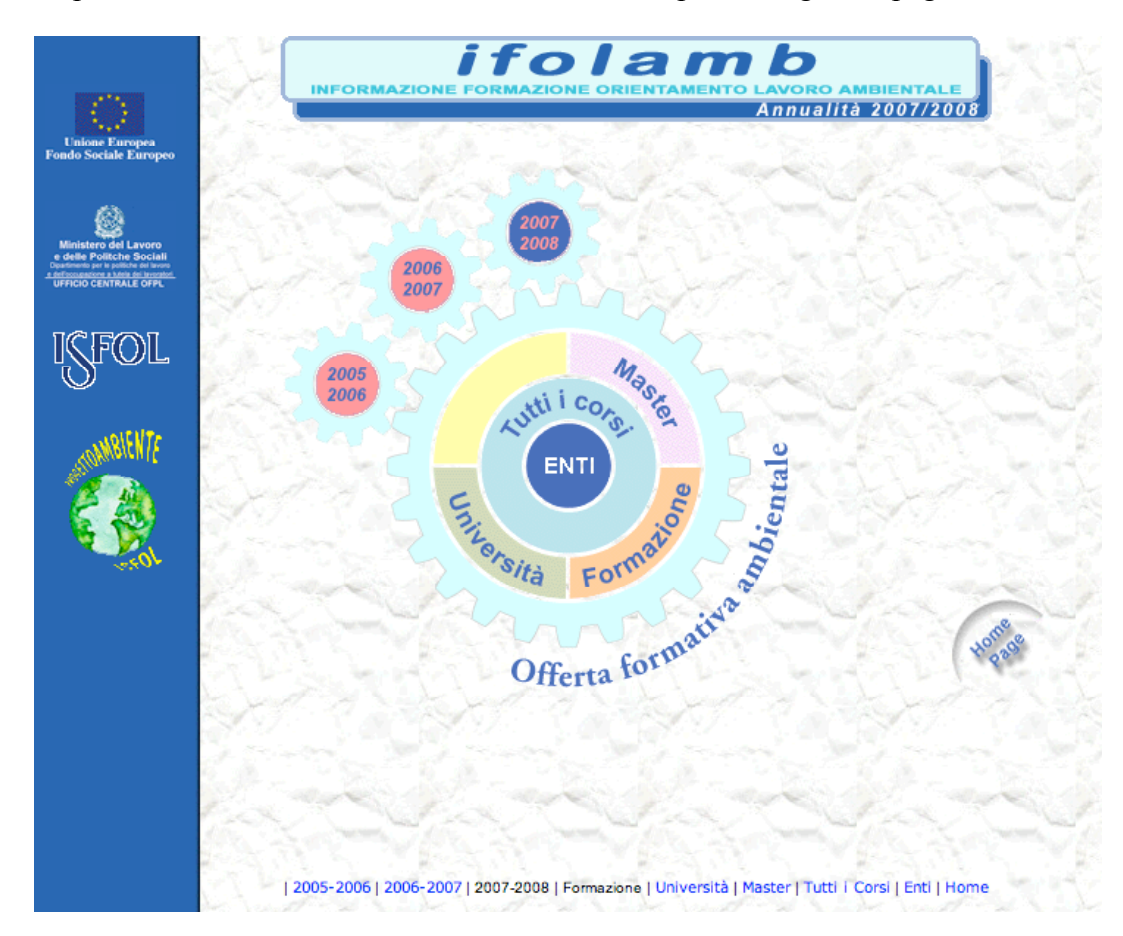

Dopo aver selezionato l'anualità di interessse compare la seguente pagina:

Supponiamo che ci interessino i corsi universitari. Si seleziona il bottone "Università" e si accede ad un secondo quadro come mostrato nella prossima immagine.

I filtri per la ricerca dei corsi universitari possono essere scelti semplicemente agendo sui menù a tendina che vengono mostrati nella pagina sopra riportata come mostrato nelle figure che seguono

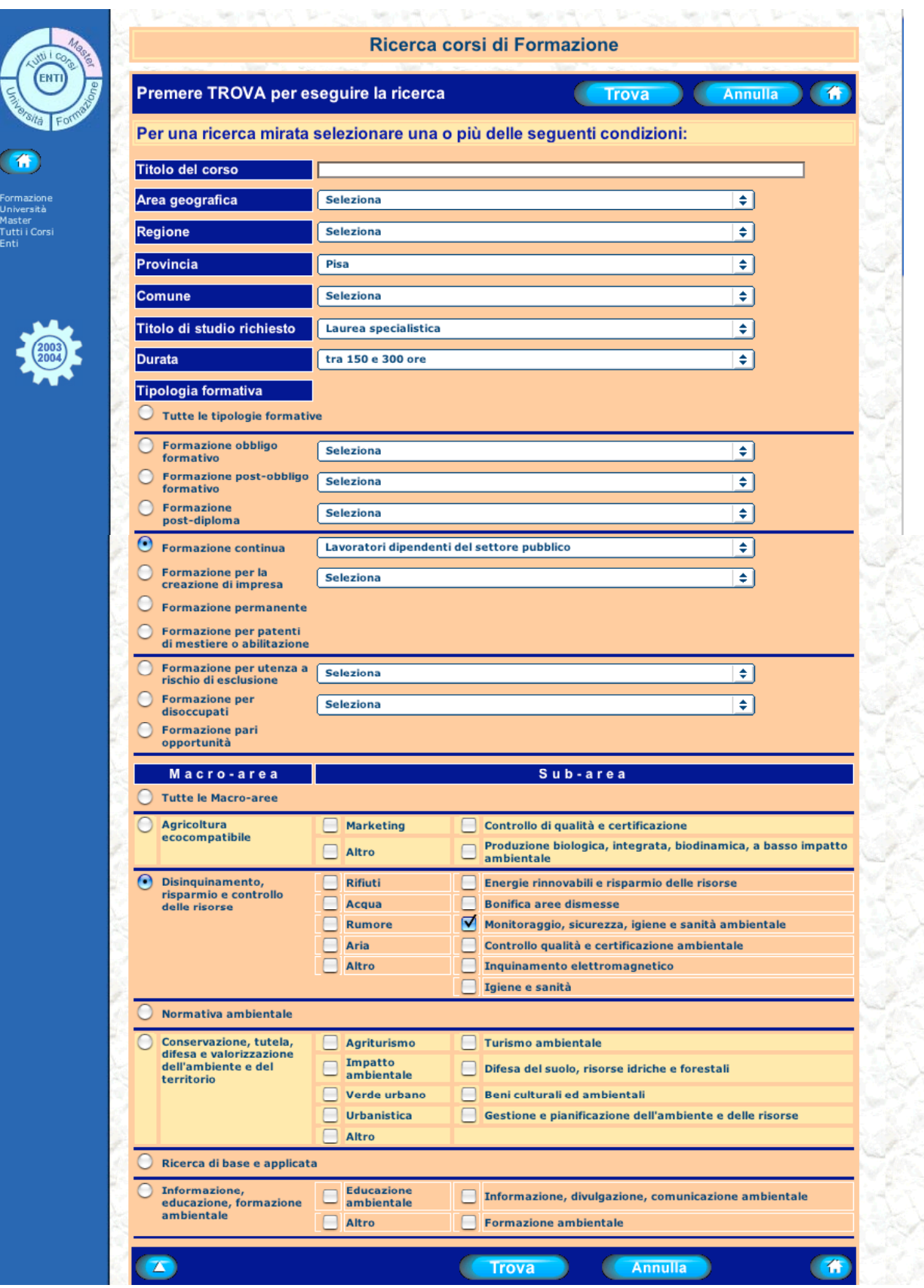

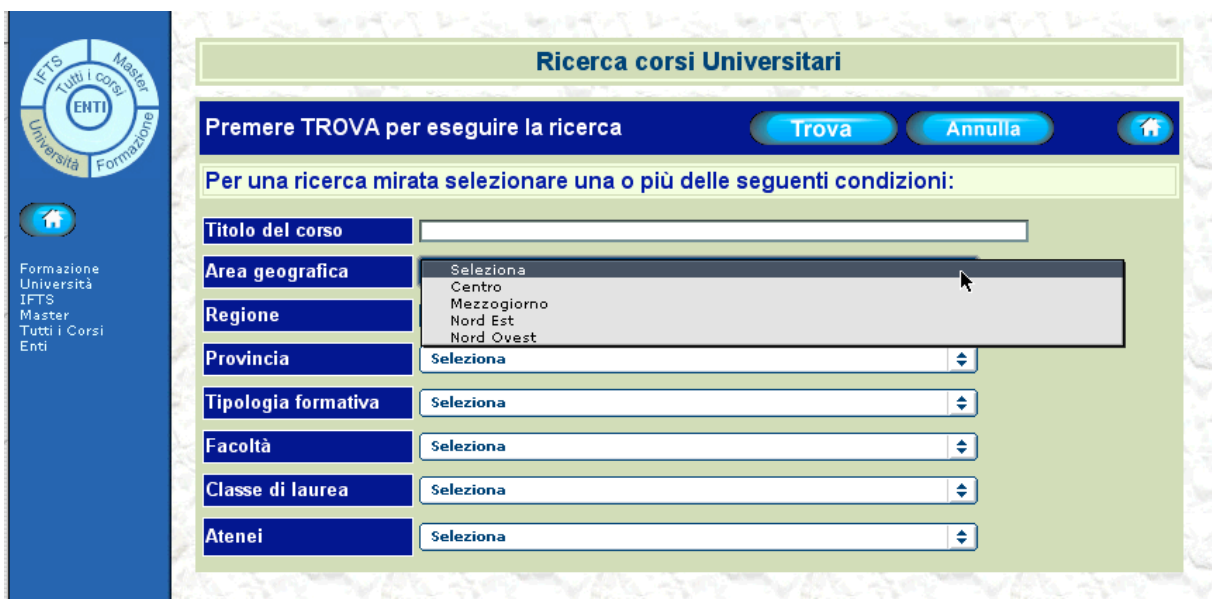

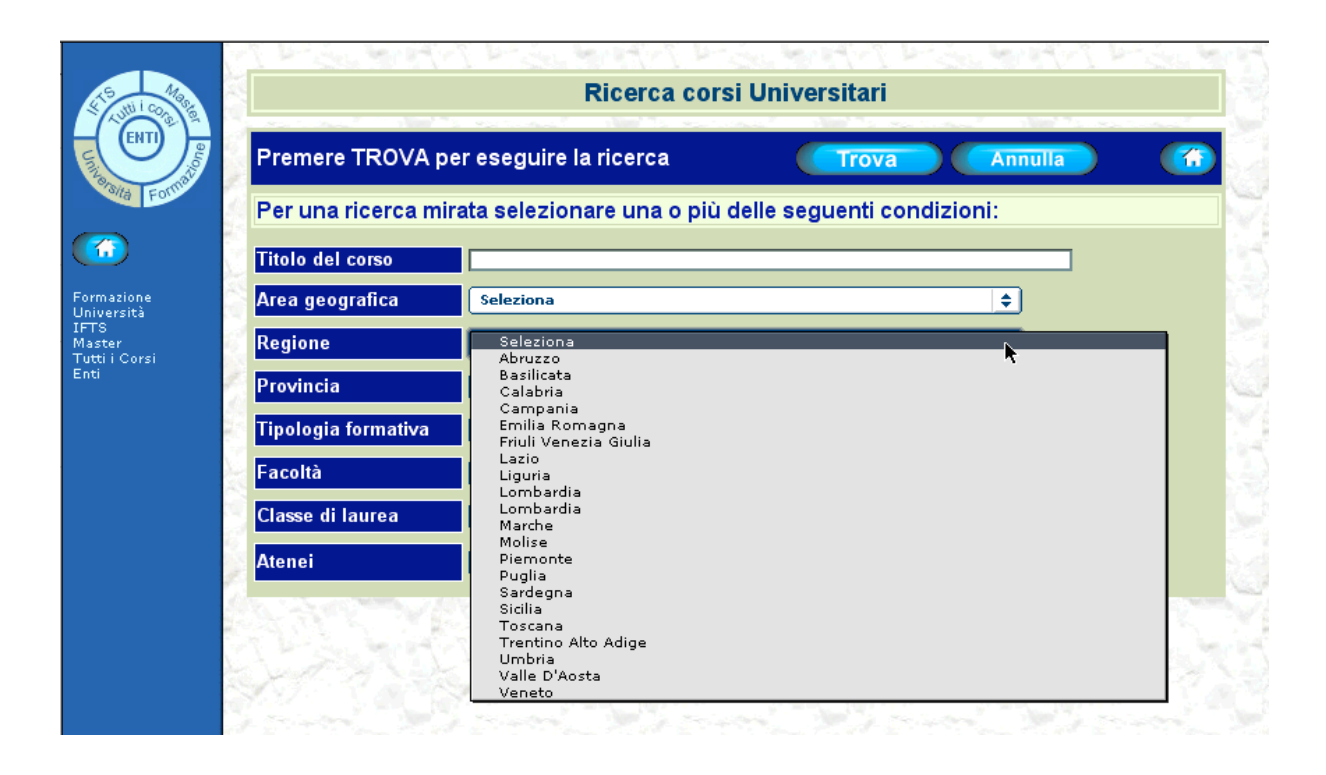

Dopo aver impostato i filtri di ricerca e premuto il tasto TROVA, il sistema effettua la ricerca nella base di dati ed il risultato viene visualizzato nel browser dell'utente, sottoforma di pagine web. Alcuni esempi di tali pagine sono mostrati nella sequenza di figure presentate sopra.

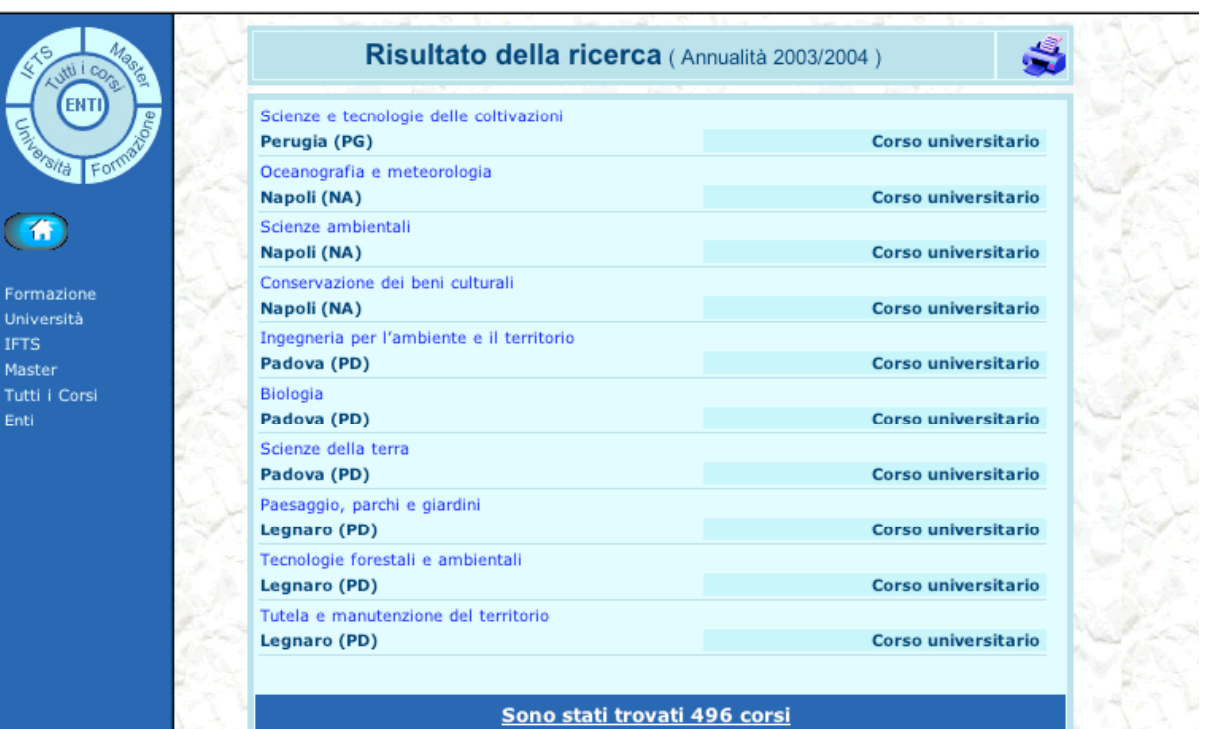

**FN1** 

 $\left( 6 \right)$ 

**IFTS** 

Enti

Master

Formazione

Tutti i Corsi

Pagina n. 1  $\overline{\triangleright}$ 

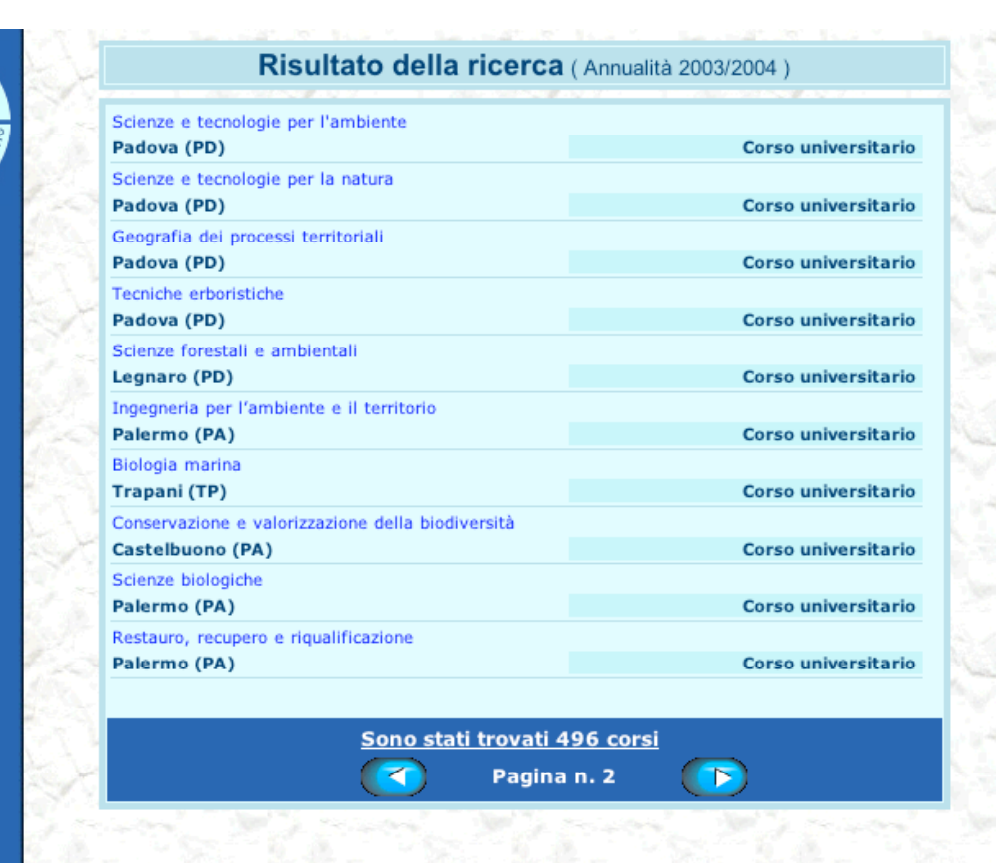

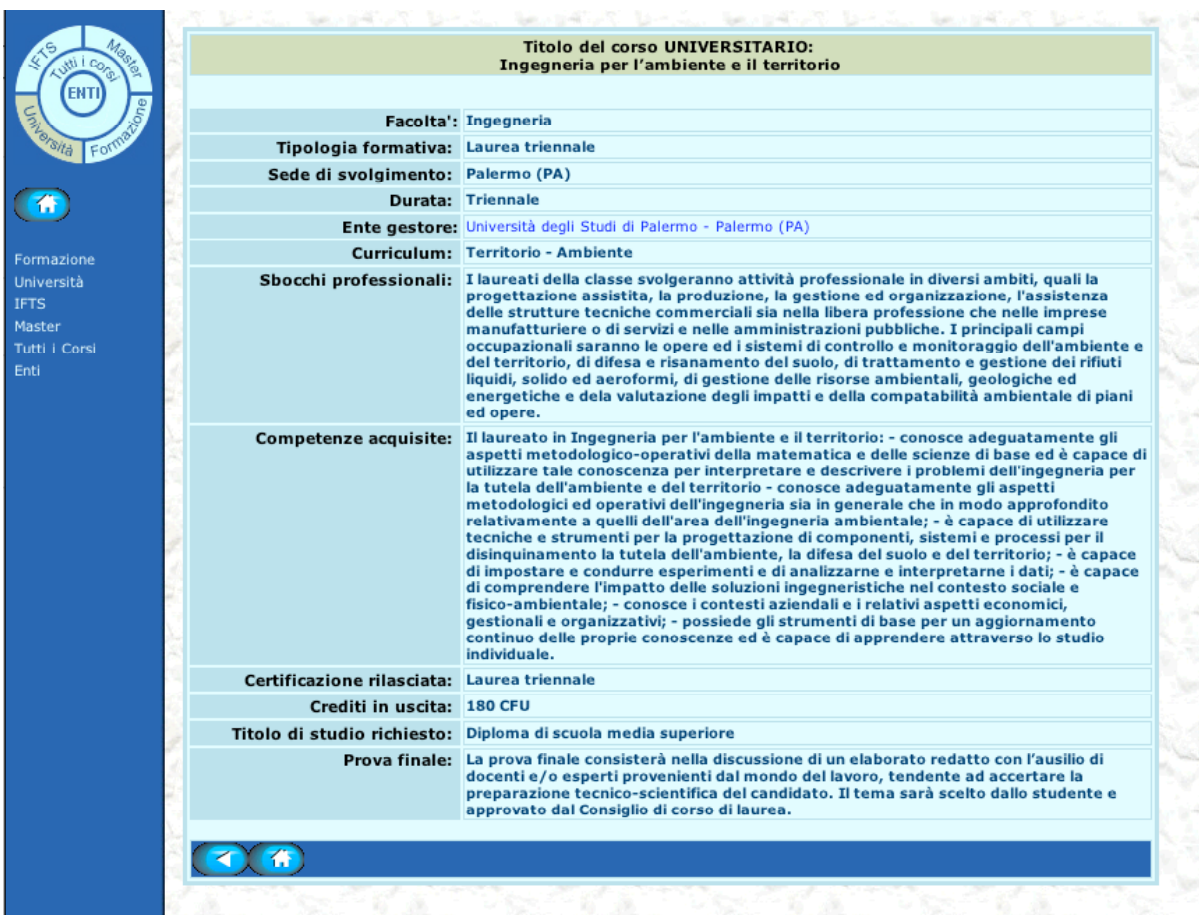

Esiste poi la possibilità di ottenere una uscita formattata in modo idoneo ad essere stampata della lista dei Corsi (o degli Enti) ricercati, e questo semplicemete selezionando l'icona della stampante presente sulle schermate di uscita dalle interrogazioni.

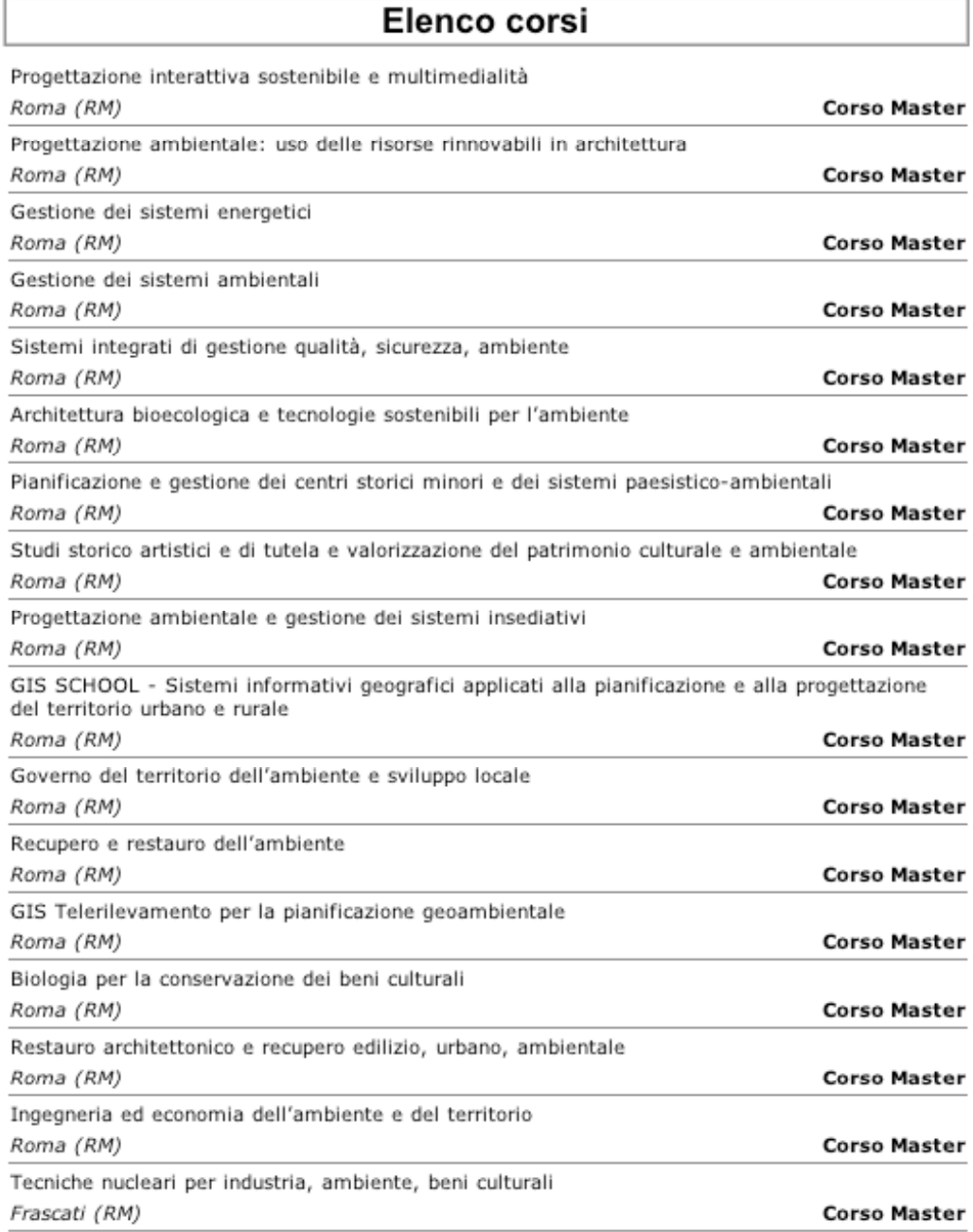

Per esigenze congiunturali, è stato anticipato il lavoro di messa in linea della parte del sistema riguardante le "figure professionali ambientali". E' stato fatto sia un intervento dal punto di vista grafico che di implementazione software.

Di seguito si riportano alcuni esempi di pagine risultato.

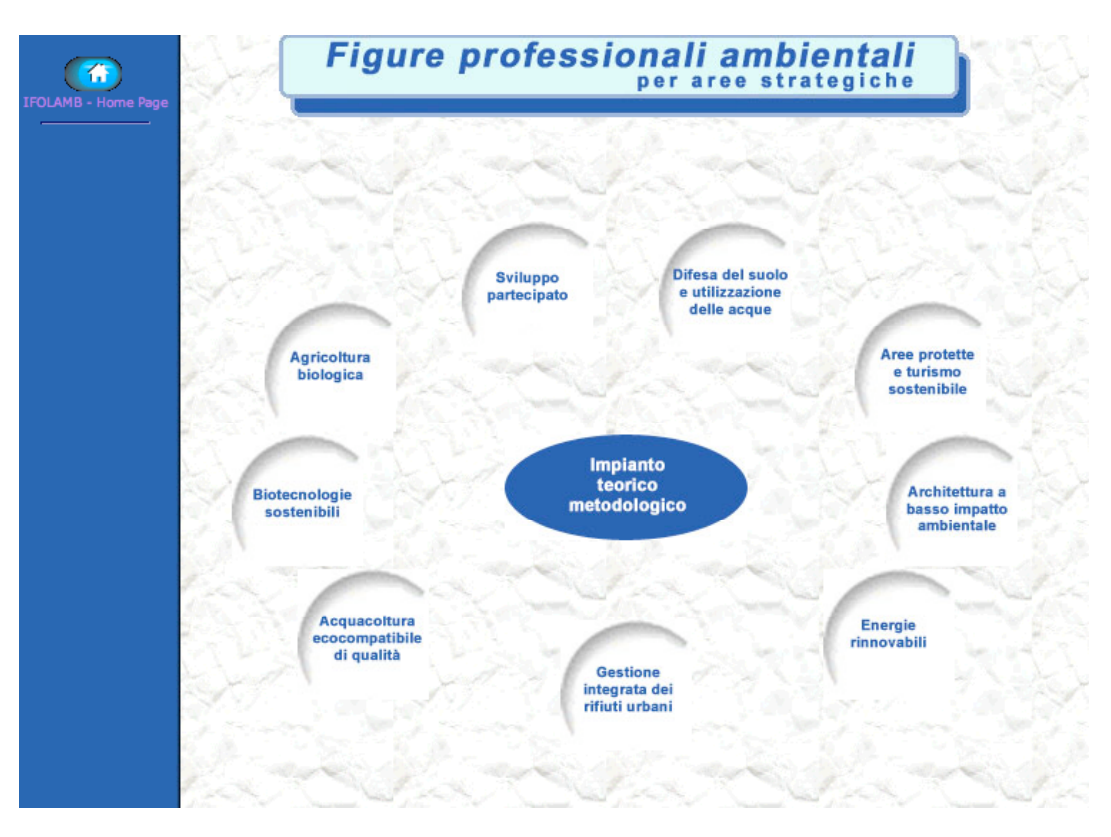

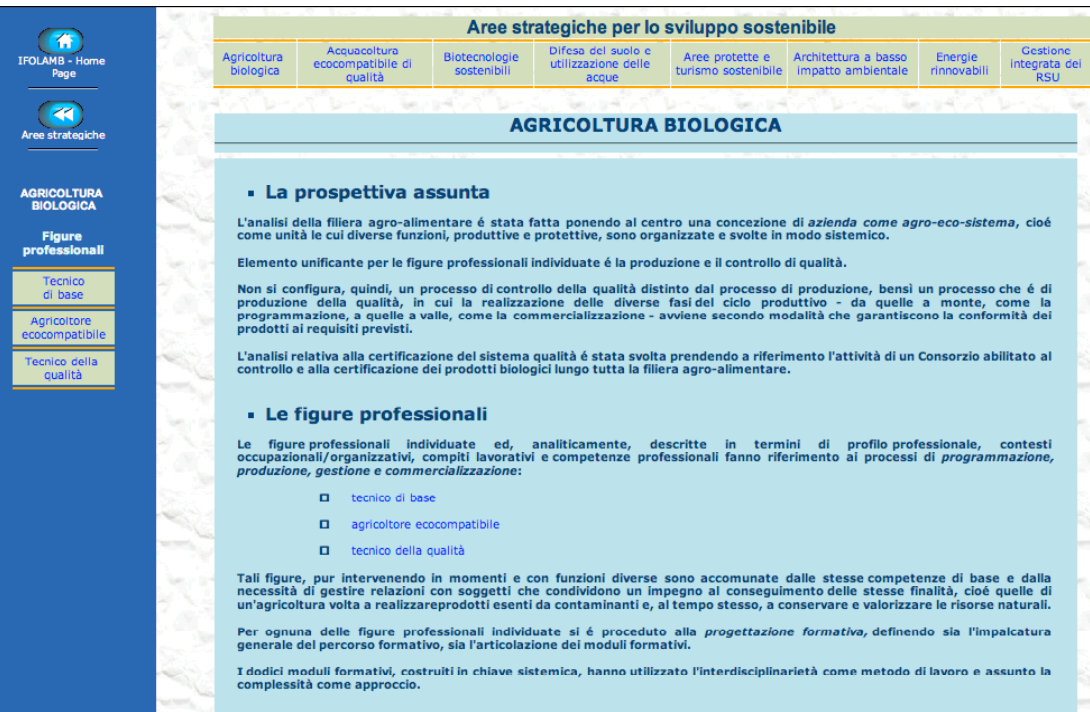

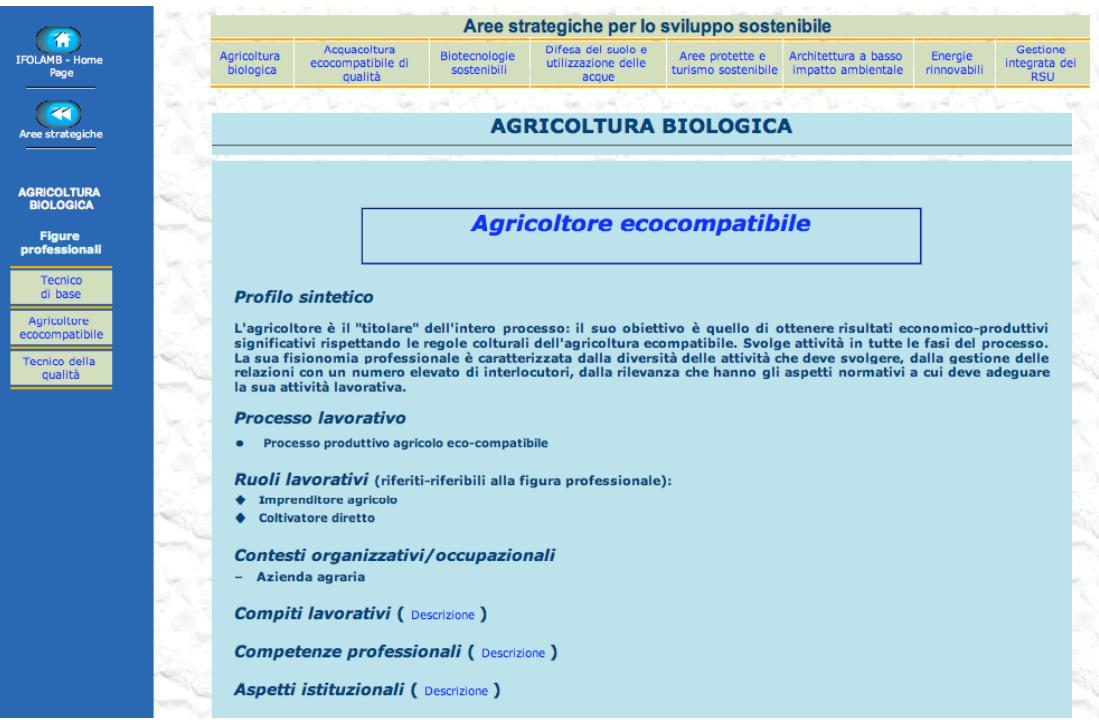

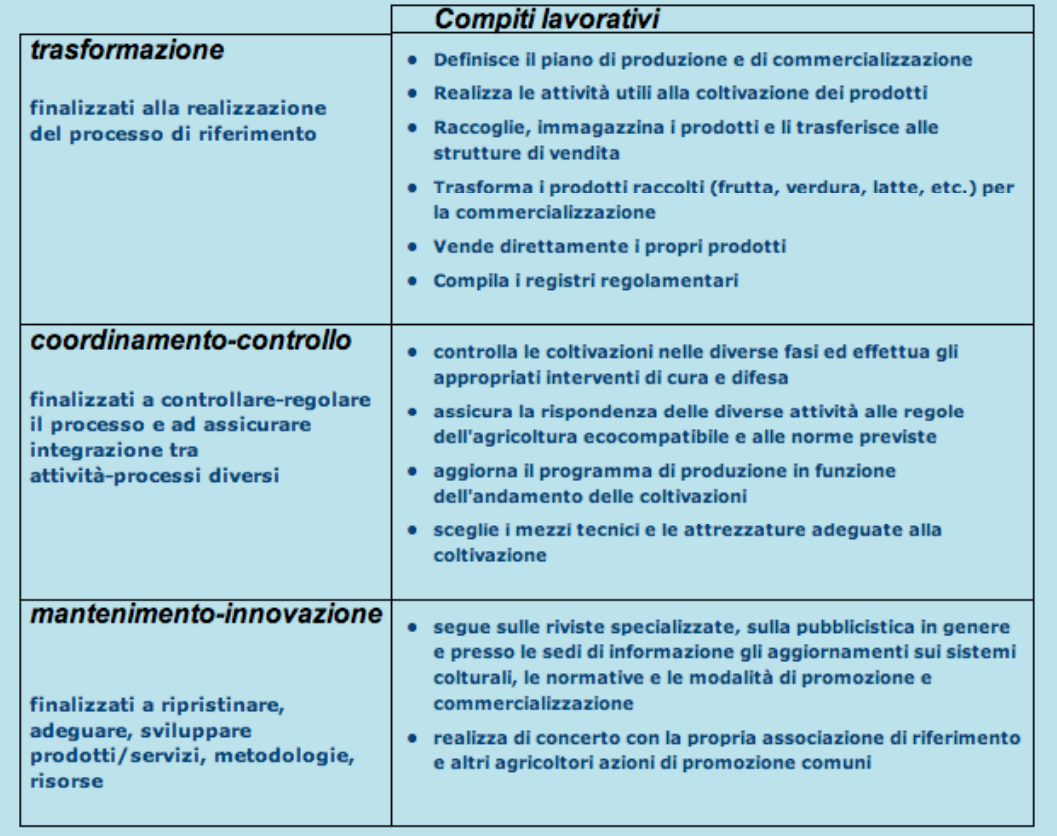

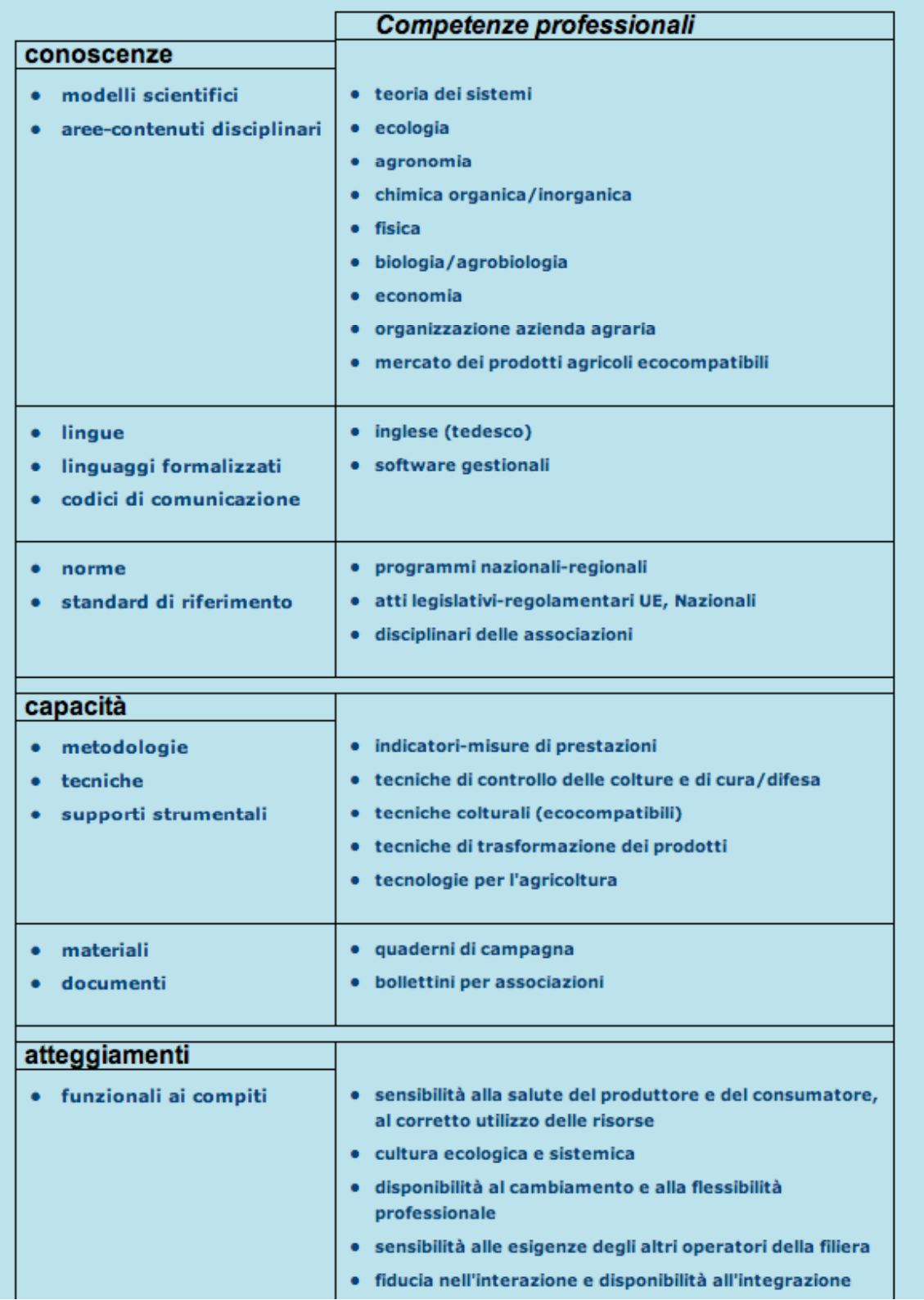

## **6. Architettura "business"**

Il front-end del DBMS FileMaker PRO è configurabile in modo tale da restituire il risultato delle query in formato XML secondo uno schema di trasformazione prestabilito. In questo modo la presentazione dei risultati può essere eseguita sul lato client associando al documento XML un foglio di stile (documento xsl) con il quale, il browser utilizzato, può localmente trasformare i dati in formato HTML. Purtroppo attualmente le non omogenee caratteristiche dei potenziali browser utilizzabili sul lato client non consentono di spostarvi il carico di lavoro senza incorrere in inconsistenze o errori dovuti alle differenti tecnologie e versioni utilizzate.

La soluzione adottata è quindi quella di inserire un layer intermedio sul lato server in grado di trasformare dinamicamente le pagine XML in formato HTML e spedirle direttamente al client. L'architettura client server si trasforma quindi in un three-tier application model mostrato in figura.

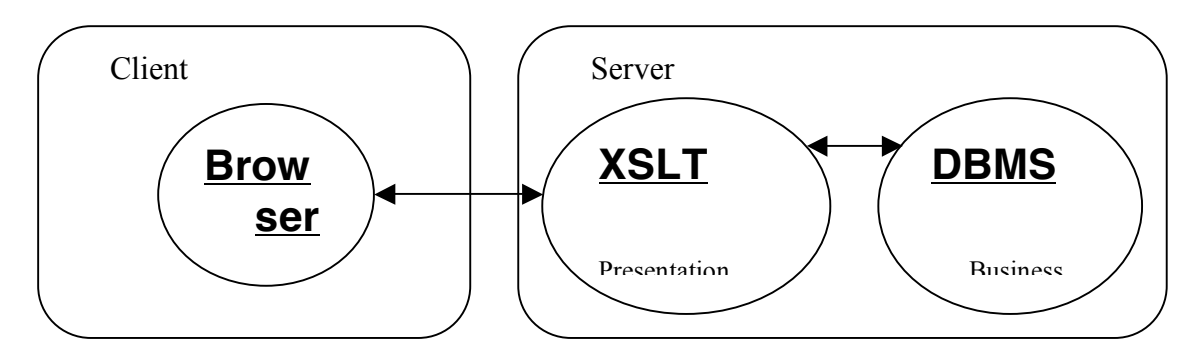

Il middleware è realizzato tramite un servlet Java che sfrutta le nuove API JAXP della Java Standard Edition versione 1.4 che integrano un engine XSLT basato sul progetto open source Xalan della fondazione Apache. La stessa servlet è eseguita in un Web Server, differente da quello della busines logic, che è frutto sempre di un progetto open source della fondazione Apache: Tomcat versione 4.1.

Attualmente il middleware è abbastanza sottile perché dedicato soltanto alla presentazione dei dati in formato HTML, in seguito si potranno aggiungere ulteriori fogli di stile per differenti rendering come PDF, WML etc. e spostare parte della business logic.

### **6.1 Configurazione dell'applicazione**

La piattaforma utilizzabile per il server può essere Mac e Windows per quanto riguarda il DBMS e Mac, Windows e Linux per il middleware. Ovviamente entrambi gli strati possono coesistere sullo stesso host oppure essere distribuiti su host differenti. Se si adotta la soluzione di un unico host i due web server (business + presentation) devono rispondere alle richieste HTTP su porte differenti. Per esempio sulla porta 80 il server web del DBMS e sulla porta 8080 il web server Tomcat (fare attenzione ad eventuali limiti imposti dai firewall ed amministratori di rete). La porta del web server di FileMaker Pro si stabilisce durante la fase di pubblicazione della base di dati, mentre per il web server Tomcat va modificato il file di configurazione "server.xml" posto all'interno della directory "conf" della directory di installazione di Tomcat (Tomcat root). Il file "server.xml" è un

documento XML che segue le specifiche Java per il deployment di web applications. In particolare per configurare la porta bisogna modificare l'attributo "port" dell'elemento "connector".

Per ulteriori dettagli leggere la documentazione on line del software:

(http://jakarta.apache.org/tomcat).

Oltre alla configurazione di base dei web server bisogna configurare il servlet del middleware in modo da farlo comunicare con il DBMS per la richiesta dei dati in formato XML. Il servlet i al suo avvio legge il file di configurazione **"isfol.settings"** nella directory:

"<Tomcat root>\webapps\isfol\WEB-INF\classes" di cui riportiamo un esempio:

```
#########################
# Global URL #
#########################
DEBUG=false
XML_BASE_URL=http://host.cnuce.cnr.it/FMPRO?
#XML_BASE_URL=http://localhost/FMPRO?
XSL_BASE_URL=http://host.cnuce.cnr.it/
#XSL_BASE_URL=http://localhost/
```
Dalla figura si può vedere che sono definiti gli indirizzi per richiedere i dati xml (XML\_BASE\_URL) ed anche i fogli di stile per la loro trasformazione (XSL\_BASE\_URL). Nel caso in cui entrambi i server risiedano sullo stesso host si può anche utilizzare la forma: "localhost". Le righe che iniziano con il simbolo "#" sono commenti mentre la variabile "DEBUG" se posta a "true" consente di visualizzare i dati XML ricevuti dal DBMS sullo standard output.

## **6.2 Note sulle prestazioni**

Generalmente le prestazioni migliorano quando i due server risiedono su host differenti, potendo esplicitare un parallelismo reale durante richieste concorrenti. Ad ogni modo dato che il middleware è relativamente leggero si ritiene che i due server possano condividere le risorse del medesimo host. Se necessario si possono ottenere miglioramenti delle prestazioni ricorrendo a meccanismi di caching per i fogli di stile e all'accesso diretto tramite file system. Il web server Tomcat di default apre 5 connessioni concorrenti fino ad un massimo di 75 il che sta ad indicare che le limitazioni al massimo numero di utenti connessi sono stabilite dal massimo numero di connessioni concorrenti gestite dal DBMS.

i <sup>1</sup> Il servlet, configurato tramite il file "web.xml" nella directory : "<Tomcat root>\webapps\isfol\WEB-INF", risponde al seguente indirizzo: http://<hostname>/isfol/XSLTProxy